# Latitude 15 5000 Series E5570

# Quick Start Guide

Snelstartgids Guide d'information rapide Guia de Início Rápido Guía de inicio rápido

## 1 Connect the power adapter and press the power button

Sluit de netadapter aan en druk op de aan-uitknop Connectez l'adaptateur d'alimentation et appuyez sur le bouton d'alimentation

Conecte o adaptador de energia e pressione o botão liga/desliga Conecte el adaptador de alimentación y presione el botón de encendido

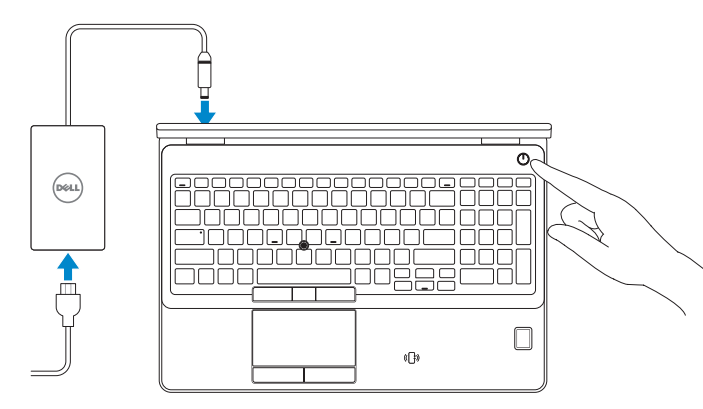

Registreer de computer | Enregistrez votre ordinateur Registrar o computador | Registre el equipo

# Locate Dell apps in Windows 8.1

Vind Dell-apps in Windows 8.1 | Localiser les applications Dell dans Windows 8.1 Localize seus aplicativos Dell no Windows 8.1 Localice las aplicaciones Dell en Windows 8.1

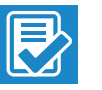

and Recovery Maak een back-up van de computer en herstel of repareer uw computer

### Dell SupportAssist Check and update your computer

Controleer de computer en werk deze bij Recherchez des mises à jour et installez-les sur votre ordinateur

Verifique e atualize o computador Busque actualizaciones para el equipo

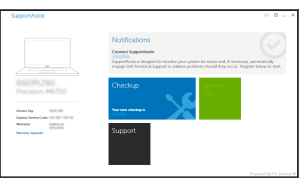

### Register your computer

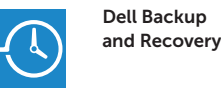

### Backup, recover, repair, or restore your computer

Effectuez une sauvegarde, récupération, réparation ou restauration de votre ordinateur Faça backup, recupere, repare ou restaure seu computador Realice copias de seguridad, recupere, repare

y restaure su equipo

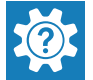

# Dell Help & Support

Hulp en ondersteuning van Dell | Dell aide et assistance Suporte e ajuda da Dell | Asistencia y soporte de Dell

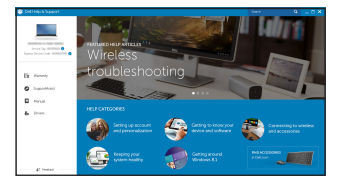

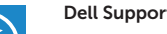

### Ubuntu

### Follow the instructions on the screen to finish setup.

Volg de instructies op het scherm om de setup te voltooien. Suivez les instructions qui s'affichent pour terminer la configuration. Siga as instruções na tela para concluir a configuração. Siga las instrucciones en pantalla para finalizar la configuración.

# 2 Finish operating system setup

Voltooi de installatie van het besturingssysteem Terminez la configuration du système d'exploitation Conclua a configuração do sistema operacional Finalice la configuración del sistema operativo

**NOTA:** Si se conecta a una red inalámbrica segura, introduzca la contraseña de acceso a la red inalámbrica cuando se le solicite.

### Windows 7

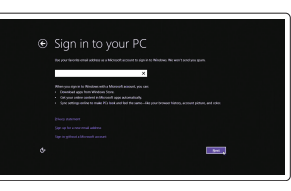

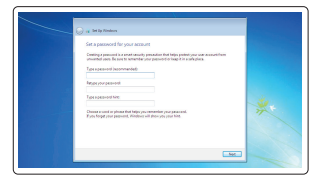

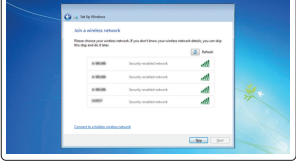

### Set a password for Windows

Stel een wachtwoord voor Windows in Configurez un mot de passe pour Windows Configure uma senha para Windows Establezca una contraseña para Windows

### Connect to your network

Maak verbinding met uw netwerk Connectez-vous à votre réseau Conectar-se à rede Conéctese a una red

### $\mathbb Z$  NOTE: If you are connecting to a secured wireless network, enter the password for the wireless network access when prompted.

- N.B.: Als u verbinding maakt met een beveiligd draadloos netwerk, vul dan het wachtwoord voor het netwerk in wanneer daar om gevraagd wordt.
- REMARQUE : si vous vous connectez à un réseau sans fil sécurisé, saisissez le mot de passe d'accès au réseau sans fil lorsque vous y êtes invité.
- **NOTA:** Quando se conectar a uma rede sem fio segura, insira a senha para o acesso à rede sem fio quando solicitado.
- NOTA: Si se conecta a una red inalámbrica segura, introduzca la contraseña de acceso a la red inalámbrica cuando se le solicite.

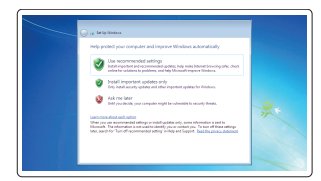

### Protect your computer

Beveilig de computer

Protégez votre ordinateur Proteja seu computador Proteja el equipo

### Windows 8.1

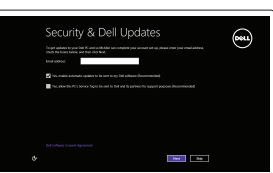

### Enable security and updates

Schakel de beveiliging en updates in Activez la sécurité et les mises à jour Habilitar segurança e atualizações Active la seguridad y las actualizaciones

### Connect to your network

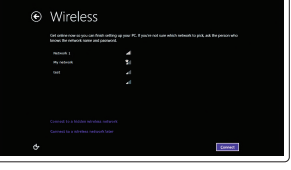

Maak verbinding met uw netwerk Connectez-vous à votre réseau Conectar-se à rede Conéctese a una red

### NOTE: If you are connecting to a secured wireless network, enter the password for the wireless network access when prompted.

- N.B.: Als u verbinding maakt met een beveiligd draadloos netwerk, vul dan het wachtwoord voor het netwerk in wanneer daar om gevraagd wordt.
- **REMARQUE :** si vous vous connectez à un réseau sans fil sécurisé, saisissez le mot de passe d'accès au réseau sans fil lorsque vous y êtes invité.
- $\mathbb Z$  NOTA: Quando se conectar a uma rede sem fio segura, insira a senha para o acesso à rede sem fio quando solicitado.

### Sign in to your Microsoft account or create a local account

Meld u aan bij uw Microsoft-account of maak een lokale account aan Connectez-vous à votre compte Microsoft ou créez un compte local Conectar-se à sua conta da Microsoft ou criar uma conta local

Inicie sesión en su cuenta de Microsoft o cree una cuenta local

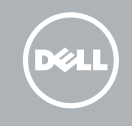

## Features

- 1. Network connector
- 2. VGA connector
- 3. SIM-card slot (optional)
- 4. Camera (optional)
- 5. Camera-status light (optional)
- 6. HDMI connector
- 7. USB 3.0 connector
- 8. Power connector
- 9. Dual Array microphones
- 10. Power button
- 11. Security-cable slot
- 12. USB 3.0 connector with PowerShare
- 13. USB 3.0 connector
- 14. SD memory-card reader

Kenmerken | Caractéristiques | Recursos | Funciones

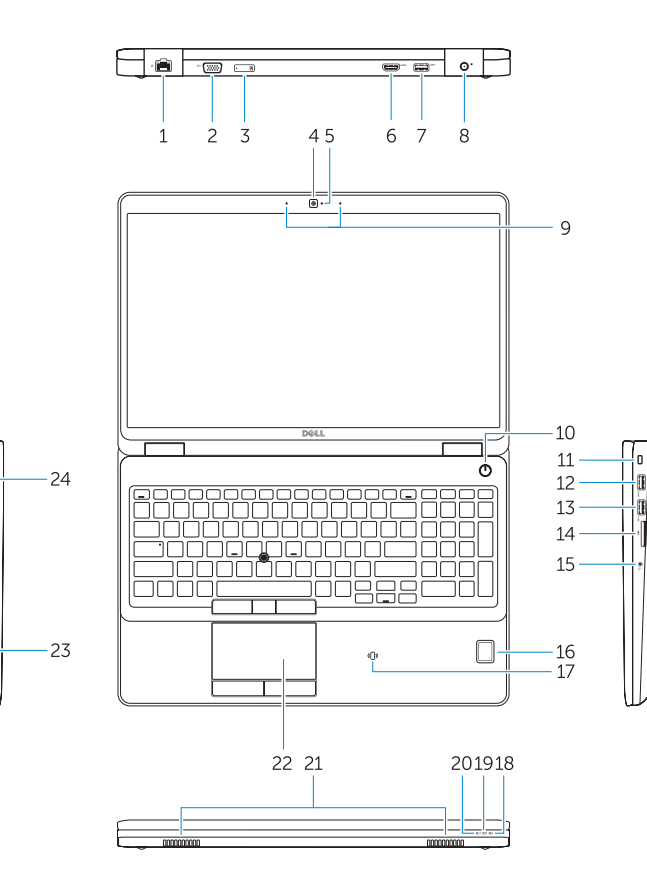

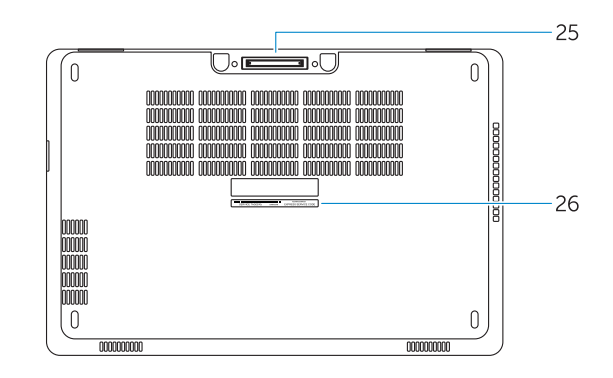

- 15. Headset connector
- 16. Fingerprint reader (optional)
- 17. Contactless smart card reader (optional)
- 18. Battery-status light
- 19. Hard-drive activity light
- 20. Power-status light
- 21. Speakers
- 22. Touchpad
- 23. Smart-Card Reader (optional)
- 24. Thunderbolt 3 connector (optional)
- 25. Dock connector
- 26. Service-tag label
- 15. Headsetconnector
- 16. Vingerafdruklezer (optioneel)
- 17. Contactloze smartcardlezer (optioneel)
- 18. Statuslampje batterij
- 19. Activiteitenlampie vaste schijf
- 20. Stroomstatuslampie
- 21. Luidsprekers
- 22. Touchpad
- 23. Smartcardlezer (optioneel)
- 24. Thunderbolt 3-connector (optioneel)
- 25. Dockconnector
- 26. Servicetaglabel
- 15. Port pour casque
- 16. Lecteur d'empreintes digitales (en option)
- 17. Lecteur de carte à puce sans contact (en option)
- 18. Voyant d'état de la batterie
- 19. Voyant d'activité du disque dur
- 20. Voyant d'état de l'alimentation
- 21. Haut-parleurs
- 22. Pavé tactile
- 23. Lecteur de carte à puce (en option)
- 24. Connecteur Thunderbolt 3 (en option)
- 25. Port d'ancrage
- 26. Étiquette de numéro de série
- 21. Altavoces
- 22. Superficie táctil (opcional)

Dell México S.A. de C.V. Paseo de la Reforma 2620 - Piso 11.° Col. Lomas Altas 11950 México, D.F. Número de modelo reglamentario: P48F Voltaje de entrada: 100 V CA–240 V CA Corriente de entrada (máxima): 2,5 A Frecuencia de entrada: 50 Hz–60 Hz Corriente de salida: 3,34 A/4,62 A/6,7 A<br>Voltaie de salida: 3,34 A/4,62 A/6,7 A Voltaje de salida:

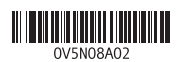

- 1. Conector de rede
- 2. Conector VGA
- 3. Slot do cartão SIM (opcional)
- 4. Câmera (opcional)
- 5. Luz de status da câmera (opcional)
- 6. Conector HDMI
- 7. Conector USB 3.0
- 8. Conector de energia
- 9. Microfones de dupla matriz
- 10. Botão liga/desliga
- 11. Slot do cabo de segurança
- 12. Conector USB 3.0 com PowerShare
- 13. Conector USB 3.0
- 14. Leitor de cartão de memória SD
- 1. Conector de red
- 2. Conector VGA
- 3. Ranura para tarjeta SIM (opcional)
- 4. Cámara (opcional)
- 5. Indicador luminoso de estado de la cámara (opcional)
- 6. Conector HDMI
- 7. Conector USB 3.0
- 8. Conector de alimentación
- 9. Micrófonos de doble matriz
- 10. Botón de encendido
- 11. Ranura del cable de seguridad
- 12. Conector USB 3.0 con PowerShare
- 13. Conector USB 3.0
- 14. Lector de tarietas de memoria SD
- 15. Conector para auricular
- 15. Conector do fone de ouvido
- 16. Leitor de impressão digital (opcional)
- 17. Leitor de cartão inteligente sem contato (opcional)
- 18. Luz de status da bateria
- 19. Luz de atividade do disco rígido
- 20. Luz de status de energia
- 21. Alto-falantes
- 22. Touchpad
- 23. Leitor de Smart Card (opcional)
- 24. Conector Thunderbolt 3 (opcional)
- 25. Conector de acoplamento
- 26. Rótulo da etiqueta de serviço
- 16. Lector de huellas dactilares (opcional)
- 17. Lector de tarietas inteligentes sin contacto (opcional)
- 18. Indicador luminoso del estado de la batería
- 19. Indicador luminoso de actividad de la unidad del disco duro
- 20. Indicador luminoso de estado de alimentación

23. Lector de tarietas inteligentes

24. Conector Thunderbolt 3 (opcional) 25. Conector de acoplamiento 26. Etiqueta de servicio

- 1. Netwerkaansluiting
- 2. VGA-aansluiting
- 3. Simkaartsleuf (optioneel)
- 4. Camera (optioneel)
- 5. Camerastatuslampje (optioneel)
- 6. HDMI-connector
- 7. USB 3.0-aansluiting
- 8. Voedingskabelconnector
- 9. Dual array-microfoons
- 10. Aan-uitknop
- 11. Sleuf voor beveiligingskabel
- 12. USB 3.0-connector met PowerShare
- 13. USB 3.0-aansluiting
- 14. SD-geheugenkaartlezer
- 1. Port réseau
- 2. Port VGA
- 3. Emplacement de la carte SIM (en option)
- 4. Caméra (en option)
- 5. Voyant d'état de la caméra (en option)
- 6. Port HDMI
- 7. Port USB 3.0
- 8. Port d'alimentation
- 9. Deux microphones en réseau
- 10. Bouton d'alimentation
- 11. Emplacement pour câble de sécurité
- 12. Port USB 3.0 avec PowerShare
- 13. Port USB 3.0
- 14. Lecteur de carte SD

#### Información para NOM, o Norma Oficial Mexicana

La información que se proporciona a continuación se mostrará en los dispositivos que se describen en este documento, en conformidad con los requisitos de la Norma Oficial Mexicana (NOM):

#### Importador:

Printed in China.

2016-08

#### Product support and manuals

Productondersteuning en handleidingen Support produits et manuels Suporte ao produto e manuais Soporte del producto y manuales

Dell.com/support Dell.com/support/manuals Dell.com/support/windows Dell.com/support/linux

### Contact Dell

Neem contact op met Dell | Contacter Dell Entre em contato com a Dell | Póngase en contacto con Dell

Dell.com/contactdell

### Regulatory and safety

Regelgeving en veiligheid | Réglementations et sécurité Normatização e segurança | Normativa y seguridad

Dell.com/regulatory\_compliance

### Regulatory model

Wettelijk model | Modèle réglementaire Modelo normativo | Modelo normativo

P48F

### Regulatory type

Wettelijk type | Type réglementaire Tipo normativo | Tipo normativo

P48F001

#### Computer model

Computermodel | Modèle de l'ordinateur Modelo do computador | Modelo de equipo Latitude 15-E5570

© 2016 Dell Inc. © 2016 Microsoft Corporation. © 2016 Canonical Ltd.